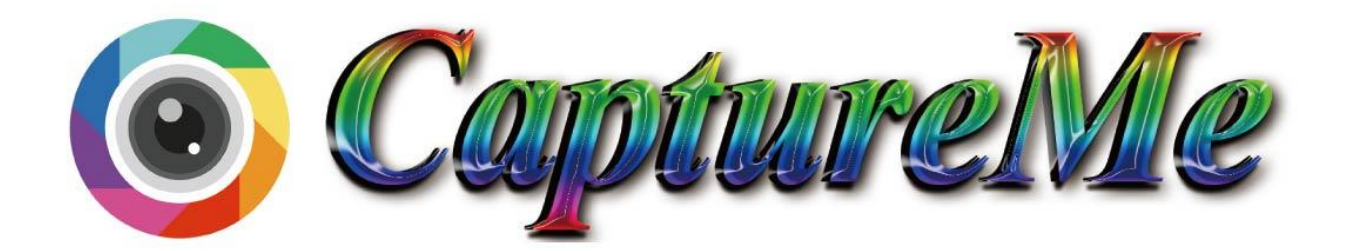

#### The most innovative and powerful interactive photographing software

Four-in-one: touch, camera, interaction, advertisement, supports Windows and Android

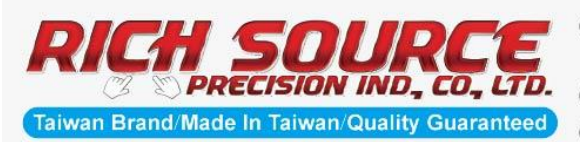

**O** 5F., No.8, Wugong 5th Rd., Xinzhuang Dist., New Taipei City 248, Taiwan (R.O.C.)  $\otimes$  +886-2-2290-1022 ●+886-2-2290-1130 ◎ melina@csknight.com ● www.csknight.com 面

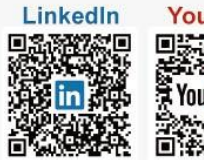

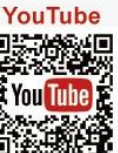

## **Brief Instruction**

CaptureMe is a multi-function photographing application, which combines HD digital photographing function and the latest elements. Users can choose foreground templates, input stamps, and brush pen colors, and upload personal foreground templates and stamps to personalize their photos! Besides, pictures can be output by four methods, including QR code, Facebook, printer, and Email. Use touch functions to operate, CaptureMe can definitely make your PR campaign more interactive and successful!

## **Copyright**

This software is produced by Rich Source Precision IND., CO., LTD. Without obtaining written permission, this software may not be copied, duplicated, or be used for commercial purposes by any method.

Due to smartphones' auto setting, users' pictures will be uploaded to the server of our Company. The Company will unconditionally use the photos, please change the address to upload pictures to your own servers if you are not willing to.

### **Product Content**

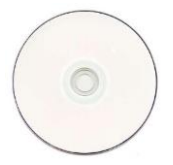

Installed CDX 1

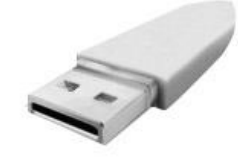

USB KEY X 1

# **Catalog**

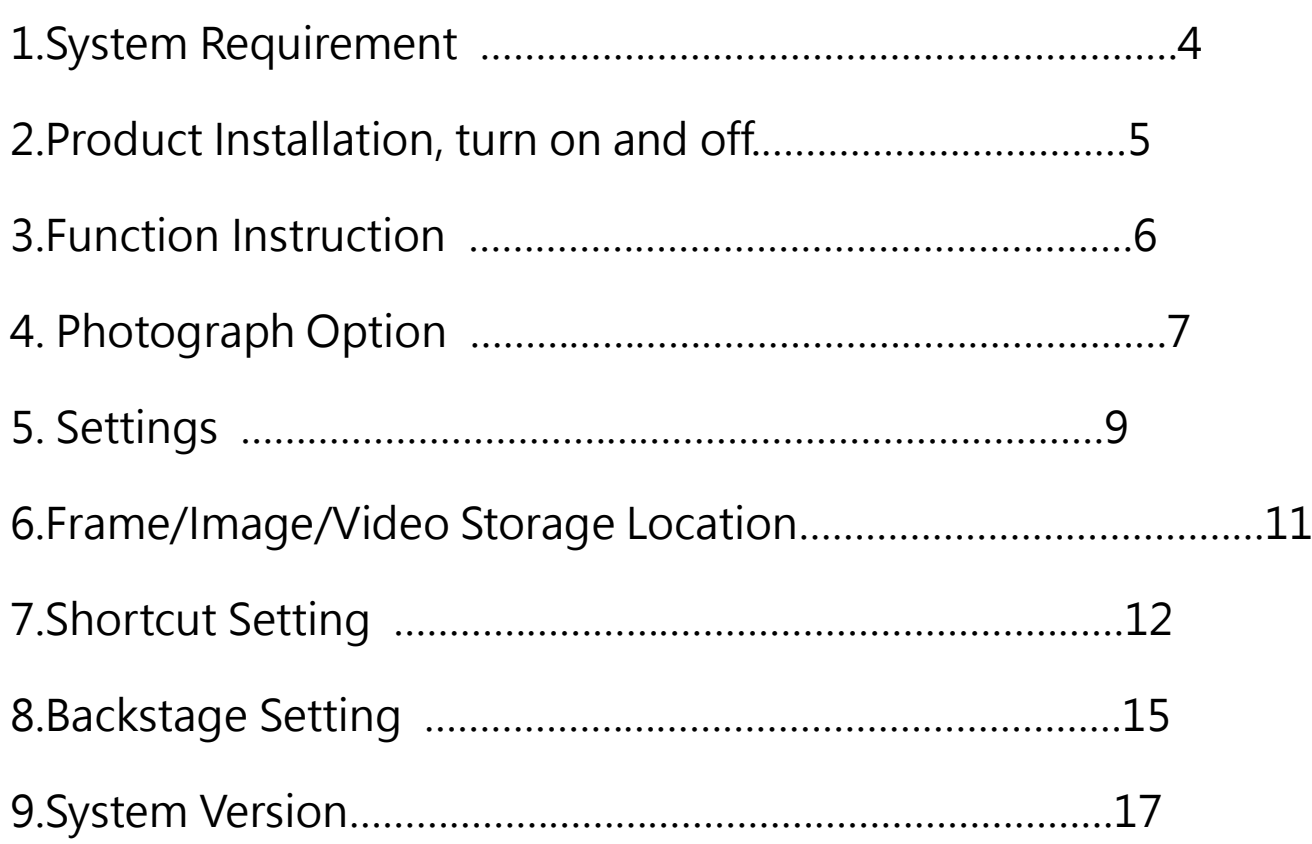

## **System Requirement**

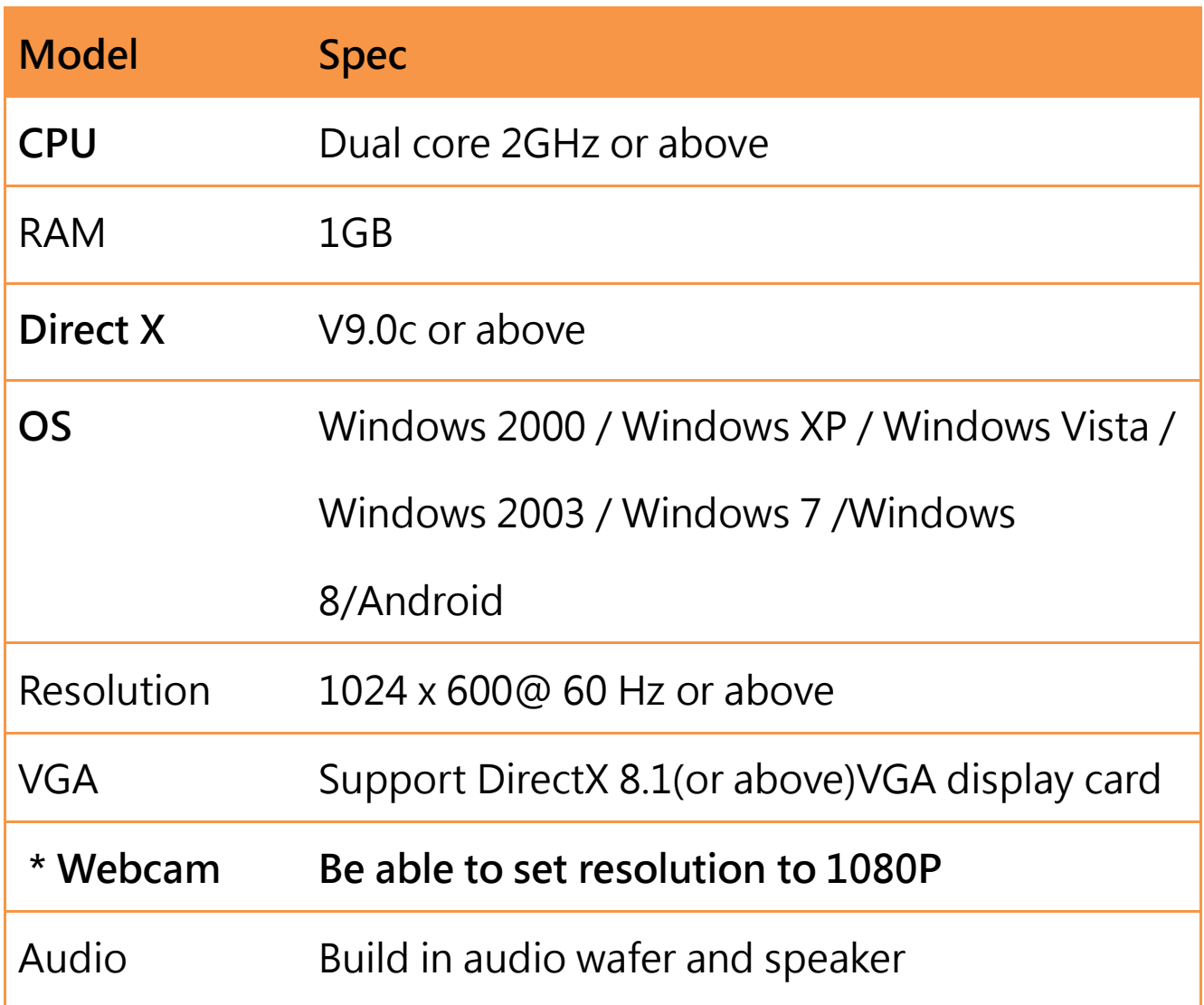

#### \*Illustration

This software needs to connect an additional webcam. It may affect image quality due to setting. Please read this manual and understand how to operate this software first, if your webcam can't support resolution 1920x1080, maybe it'll lead to black frame or square grid photographing screen.

### **Install Product**

- 1. Put CD to CD-ROM drive, and it will appear CaptureMe auto-run window.
- 2. Please choose Language, and direction (Landscape/Portrait). Follow the instructions to finish the installation.

### **Turn on/off Program**

#### **Start CaptureMe**

Plug in Dongle Key to USB port

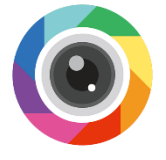

Open CaptureMe from table shortcut

Double click to open CaptureMe

#### **Close CaptureMe**

Under Windows system, please press Ctrl+Q to close the software, And press Ctrl+F1 to open setting picture.

# **Function Instruction**

#### **Main Screen**

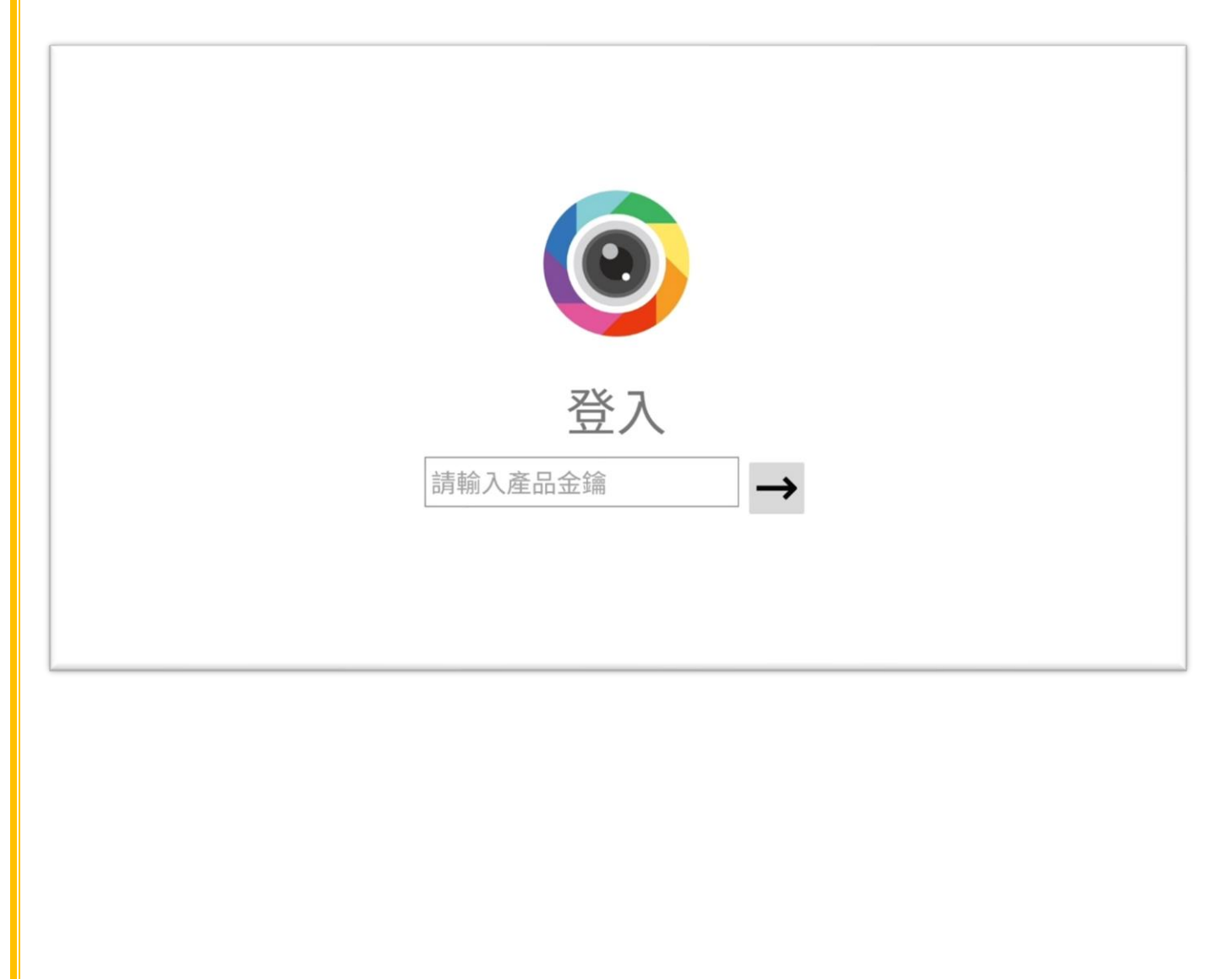

# **Function Option**

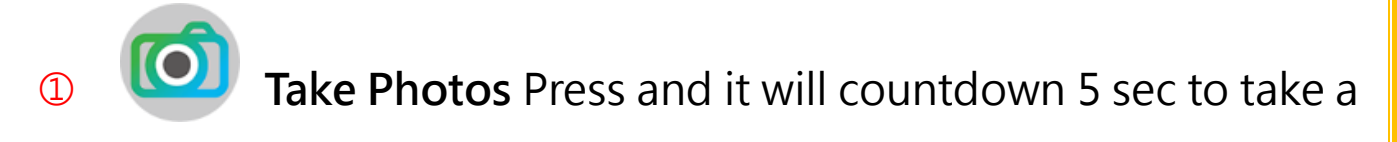

picture.

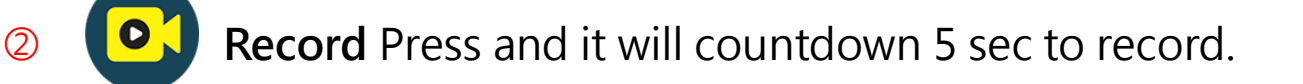

**3 Foreground Templates** Press and choose **OPicture** Templates 2Animated Templates

After taking a photo or filming a clip, you can use editing function.

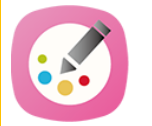

⚫ **Brush Pen** Press a color to start writing

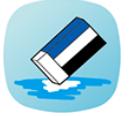

⚫ **Eraser** Press to remove your writing

*7*

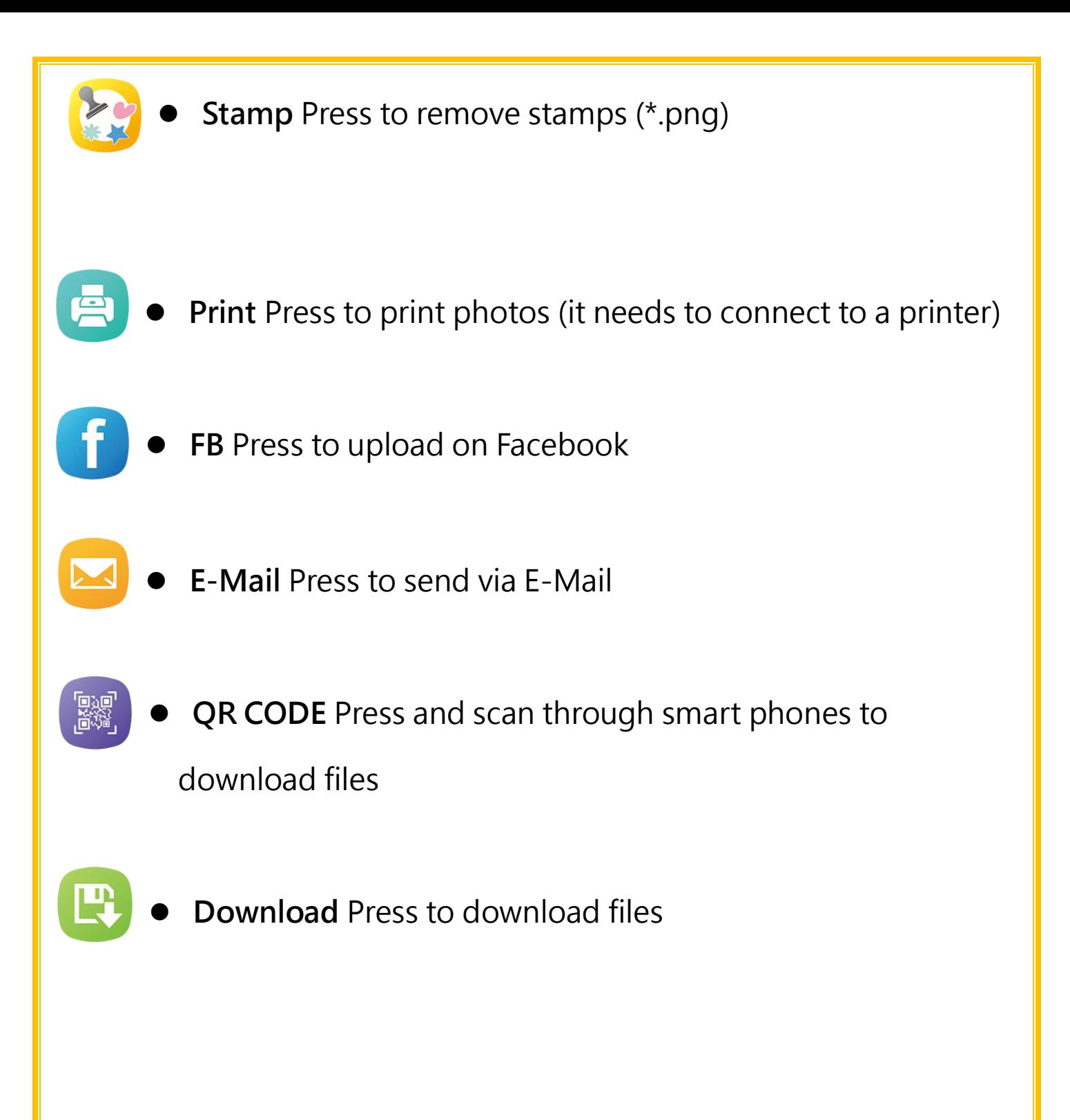

## **Setting Function**

#### **Screen Resolution**

You can choose screen direction(Landscape/Portrait).

< 返回

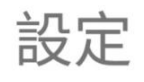

螢幕解析度

横向(1920X1080)

#### **Auto-switch Function**

If no one edits the photo for 10 seconds, the system will

automatically return to the main screen.

**Frame/Image/Video Storage Location**

Frame Storage Route:

前景照片位置

/storage/emulated/0/Android/data/com.persona.captureme/files/foreground\_pics

前景動畫位置

/storage/emulated/0/Android/data/com.persona.captureme/files/foreground\_anis

Foreground picture, support format (\*.png)

Foreground animation, support format(\*.gif)

\*Please note that the size must be exactly the same as the set

resolution, for example, the video resolution is 600\*400, the image

size must also be: 600\*400

#### **Image Storage Location**

Default storage location of pictures

下載位置

/storage/emulated/0/Android/data/com.persona.captureme/files

Stamp (Page 4)storage location,support (\*.JPG\*.PNG)

\* Please don't use stamps with too high resolution.

We'll update our software frequently, please check if there's an updated version on our website.

### **Contact Us**

Rich Source Precision IND,. Co., LTD.

5F., No. 8, Wugong 5th Rd., Xinzhuang Dist.,

New Taipei City 248, Taiwan

Telephone: +886-2-2290-1022

FAX: +886-2-2290-1130

Technical Support Email: [contact@csources.net](mailto:contact@csources.net)

[www.csknight.com](http://www.csknight.com/)

[www.csources.net](http://www.csources.net/)